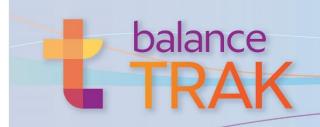

### What is BalanceTRAK?

For recruiters, Human Resource personnel, and hiring managers – tasked with attracting, screening, and hiring the right candidates for job openings – BalanceTRAK software provides recruiting-to-hiring support –

#### **Dashboard**

Design a dashboard, with notifications, saved views, and key metrics at your fingertips.

### **Manage Requisitions**

Build job postings, with step-by-step tools:

- Save time with reusable Requisition templates
- Associate job descriptions with job titles
- Design and populate a branded Career page
- Post to popular job boards and social media
- Initiate or participate in an approval process
- Schedule interviews
- Set keywords to hone in on the right candidates

### **Review Job Seekers**

- Search for candidates; view by keyword match percentage
- Review submitted resumés and documents
- Communicate with Job Seekers by email, text
- Set up Outlook Calendar events/interviews, and send Job Seeker information to colleagues
- Submit candidates for third-party background check, and hires for onboarding
- Assign status to applicants
- Review openings a Job Seeker has applied to

### Reports

- Customize and output reports on Requisition and applicant tracking statistics
- Export Requisition and Job Seeker data

### **Job Seeker Experience**

Integrated with your organization's Website, a Career page will attract and assist Job Seekers:

- Mobile-optimized job application, including an optional integration with *Indeed Apply*
- Search/sort postings, subscribe (in areas of interest), and send posting to friends

# Implementation by Berkshire

Berkshire will implement settings to your organization's workflow, and for Federal contractors, install an applicant tracking system to support AA/EEO/VETS requirements:

- On-line prescreeners, applications, self-ID forms, assessments, and scoring schemes
- Unique Requisition approval processes
- Integrations with job boards and other vendors
- Notification preferences and email templates

#### **On-line Access**

- Compatible with Chrome, Firefox, Edge, and Internet Explorer
- Collaborate with an unlimited number of users from any location, at any time
- Product Support
- In-line Help documentation, video tutorials, and Training Guide
- Technical support by telephone and email, as long as a client account is maintained

### Security

- 256-bit https on-line platform via Transport Layer Security (requires a current browser)
- Data are encrypted in transit.
- Password requirements include minimum length, complexity, version control, and expiration.
- Access to tasks and information is controlled by system roles and permissions
- 24/7-monitored data center with physical and network security is SSAE-16-certified and meets the PCI Data Security Standard

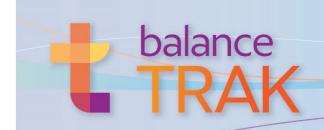

| Module                                                                                                    | Tools                                                                                                    |  |
|----------------------------------------------------------------------------------------------------|----------------------------------------------------------------------------------------------------|--|
| Header, including<br>Account Settings                                                                                                    | <ul> <li>Update account information:         <ul> <li>Manage security (password, security questions and answers)</li> <li>Customize settings for receiving notifications on Job Seeker/Requisition activity, time zone, and number of records per page (pages where applicable)</li> </ul> </li> <li>View up to 10 last visited pages         <ul> <li>Interact with the Notifications Center for recent emails, texts, and system alerts (up to 20)</li> <li>Access on-line Help or submit a support request to Berkshire</li> <li>Switch to other balanceWORKS software</li> </ul> </li> </ul>                                                                                                    |  |
| Home Page All screens: Collapsible/expandable side navigation menu to access task areas                                                                                                    | <ul> <li>Personalize the Dashboard, selecting from the following tile types:</li> <li>Notifications (e.g., Requisitions requiring approval)</li> <li>Saved Search and Quick Search</li> <li>Counters (e.g., Job Seekers by Source, Requisitions Closing Soon)</li> <li>Graphs (e.g., Job Seeker Location, Time to Fill, Percent Drop-off)</li> <li>Lists (e.g., Calendar, "To Do", New Job Seekers, Longest Open Requisitions)</li> </ul>                                                                                                    |  |
| Requisitions (Job Postings)  Take advantage of the dual List / Detail view, which keeps information handy  List Features:  Search, sort, filter & access job postings  By requisition, quickly see status category and | <ul> <li>Add a Requisition to the system, using step-by-step navigational tools:</li> <li>Generate numbering for each job opening</li> <li>Enter required information for each job posting</li> <li>Set start/end dates, including automatic internal/external posting sequence</li> <li>Select an existing template, or copy one as the starting point for another</li> <li>Develop/import the job description (or use the job title's default description)</li> <li>Associate forms with the Requisition, based on internal/external pathways</li> <li>Configure an approval process, using drag-and-drop or advanced designer</li> <li>Post job opening to Career page, social media, and on-line job boards (with third-party</li> </ul> |  |

### **Facilitate the Requisition approval process:**

• Initiate the approval process (and automatically move Requisition to "open")

• (Optional) Set Job Seeker limit to trigger job posting to close (e.g., 50 applicants)

- Resubmit Requisition for approval, as necessary
- Participate as an approver via interactive email notifications, Dashboard, or Detail
  - Comment on approval/disapproval

## Interact with Detail tabs to support HR processes:

- Post Requisition internally or externally and to accept applicants
- Assign category (e.g., pending, open), initiating "intuitive" tools, based on category
- Update Requisition information; click a link to view current Career page
- View Job Seeker breakdown, with one-click access to Job Seekers who applied
- Add a new form, or edit an existing one; upload additional documents
- Participate in the interview; store questions and document applicant responses
- Track costs by job board; view Requisition history; and record/share notes

number of Job Seekers

View alerts to ensure

openings are posted &

accepting applications

Add a new Requisition

(or enter a draft) from

Customize and save

advanced searches

the header

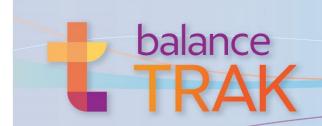

#### Module Tools

### **Job Seekers**

Take advantage of the dual List / Detail view, which keeps information handy

### **List Features:**

Manage, search, sort & access records

Filter Job Seekers by Requisition, Requisition status category, stage & disposition

Organize by flag, "new," keyword match score, stage/disposition & more

Customize and save advanced searches

Arrange the window in grid view for focused data work

Search resumés by keyword(s)

View pass/fail assessment results

### Use Detail header tools to readily:

- · Assign Job Seeker stage and disposition
- Flag a Job Seeker
- View internal/external candidate designation

### **Click through the Detail's tabs** for tools to:

- Update a Job Seeker profile (e.g., password, subscriptions, eligibility for hire)
- View openings the Job Seeker has applied to
- Communicate with the Job Seeker by email, using a template or an original note
- Message the Job Seeker by text, for such alerts as a change in interview time
- Schedule an interview and invite attendees
- Access cover letter, resumé (with keyword matches), or other document
- Add a supplementary document to the Job Seeker's record
- Track system activities in, or add a note to, the Job Seeker record
- Arrange the background check (with external contract)
  - Begin by releasing the Background Check form to the Job Seeker
  - Review status of both form completion and the background investigation
- Send an Offer letter to the preferred candidate
- Submit the Job Seeker for onboarding (with external contract)

#### Perform Job Seeker-related actions:

- Send bulk emails to Job Seekers (using original text or an existing template)
- Forward Job Seeker information to colleagues
- Transmit a response letter to multiple Job Seekers
- Send a Self-Identification form to the Job Seeker for completion
- Invite a Job Seeker to apply
- Copy Job Seeker to another Requisition (or delete a Job Seeker)
- Develop and send an Offer letter to the proposed hire

## Reports

### **Report Features:**

Output to common file formats (PDF, Excel, Word, Rich Text)

Organize, filter & sort results to customize reporting content

## Select from an array of built-in reports:

#### **Executive Summaries**

Job Seekers Requisitions **Open Requisitions Closed Requisitions** 

#### **Referral Source**

8924 McGaw Court

Columbia, MD 21045

Referral Source Summary Individuals with Disabilities Veterans **Applicant Status** 

#### Requisitions

Open Requisitions **Closed Requisitions** Requisition Detail **Drop Off Rates** 

#### **Job Seekers**

Job Seekers by Requisition Hires

#### **EEO**

**Applicant Detail Applicant Summary EEO Counts** Job Seeker Zip Code Analysis

#### **History** (Administrator)

Requisition History Job Seeker History **User History** Search History

### Reports / Export Data

### **Export Requisition or Job Seeker data to Excel:**

- Select a predefined export (e.g., Hires, AAP)
- Organize export by location (if applicable), date, Requisition status, and other fields
- Additionally customize the export of Job Seeker data, using filters on fields

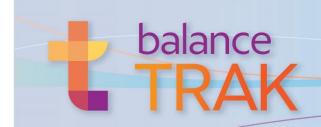

| Module | Tools |
|--------|-------|
|        |       |

## Settings

Designated client-side Administrator only

## Develop or edit Job Posting Web page, using themes:

 Includes branded content; a job openings table; links for the Job Seeker to log in/ complete the application; media options; social media links; and EEO language

## **Update existing libraries** in support of organizational workflow:

- Reference tables (e.g., create new answers for a form question; import/save job descriptions by job title; edit menu of position types)
- Questions, form templates, and scoring schemes
- Requisition approval processes; email templates; and notifications
- Default Home page Dashboard

**Set default user account settings** for email notifications and time zone

Manage system settings for Job Seeker ineligibility, location access values, requiring templates, login instructions, EEO statement, and kiosk mode

**Manage data archiving,** including timing and export to conform with record-retention protocols or regulatory requirements

## **System Tools**

Designated client-side Administrator only

#### Administer -

**User Management**, including up to four levels of location permissions; view User report **Profile Management** to control user access to perform functions and view/edit data **Client-wide settings** (e.g., email delivery, allow Job Seeker information to be sent)

## **Personalized Implementation**

#### **Software Environment**

Implemented by Berkshire

## Berkshire will build initial settings and libraries —

### Branded Career page(s):

- Link Career page(s) to your corporate Website(s)
- Customize layout or components (for additional fee)

## Job Seeker settings:

- Determine when Job Seekers become visible to users
- Define Applicant stage progression
- Create separate forms for internal and external applicants

#### Requisition settings:

- Order Requisition fields; define Requisition progression; and define how the system will close Requisitions and assign Job Seeker status, when closed
- Link with America's Job Exchange, Careerbuilder, Indeed, Monster, us.jobs, Google
- Integrate with particular background screening and onboarding providers
- Build Reference tables (e.g., applicant disposition codes)
- Set up questions for inclusion in forms and form templates
- Develop Requisition templates
- Set up email templates for communications with Job Seekers and colleagues
- Build Requisition approval processes